**Creating Perpendicular Bisectors Name Student Activity** 11 12 13 Creating\_Pe...ors You are encouraged to create the document for this activity. Creating Perpendicular Bisectors Use the instructions for Creating a Document: Creating Perpendicular Bisectors. Follow the steps to create the document and then answer the questions below. If your teacher decides that you should not create the document, open the TI-Nspire document **C***reating\_Perpendicular\_Bisectors.tns*.

- 1. Consider methods 1–5. Which of the methods allows you to change the length of the bisected segment so that it remains perpendicularly bisected?
- 2. Classical constructions allow the use of only a straight edge and compass. Explain why each method is or is not considered a classical construction.

3. a. Change the length of the segment in the upper part of the screen by grabbing one of the endpoints. What do you observe?

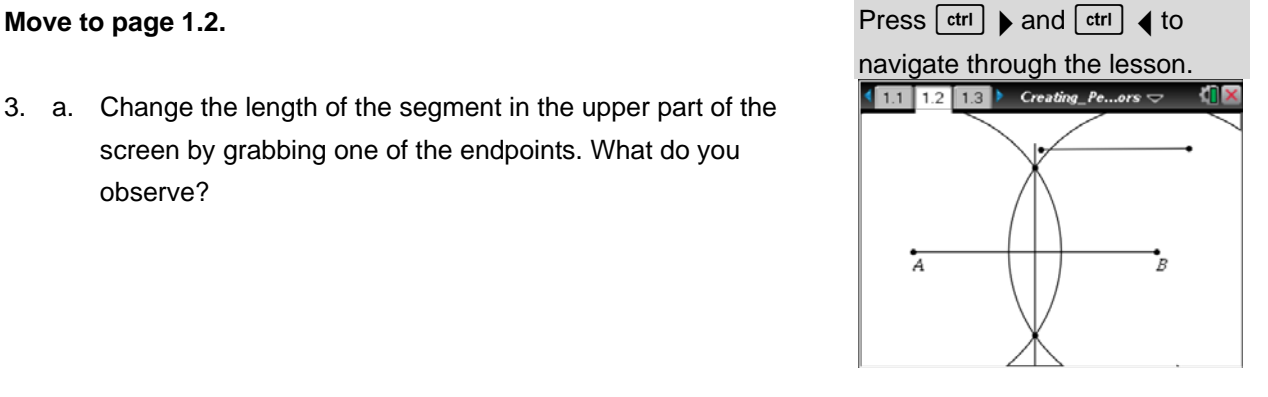

b. In a classical construction of a perpendicular bisector, you are instructed to open your compass to a length that is more than half the length of the given segment to be bisected. Explain why this instruction is necessary.

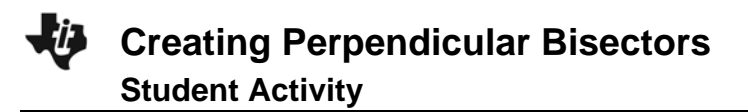

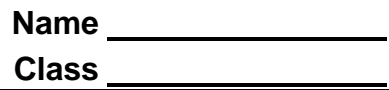

## **Move to page 1.3.**

4. a. Double-click in the text box that contains the number. Type in a different number. Press [enter]. Repeat this process several times. Describe what happens.

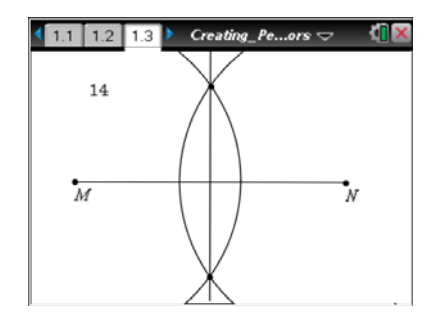

- b. Estimate the length of the bisected segment.
- c. Choose a radius that is bigger than the length of the segment. What happens? (Note: You may have to grab the screen in a white space and use the NavPad to see what is going on above and below your handheld screen.)
- 5. What is the difference between method 3 and method 5?
- 6. If the intersection points of the two circles are labeled *D* and *E*, what kind of triangles are Δ*MDN* and Δ*MEN*? Explain how you know.
- 7. Of the five methods, which do you prefer? Why?